## **HI\_RefreshData**

## %HI\_RefreshData function

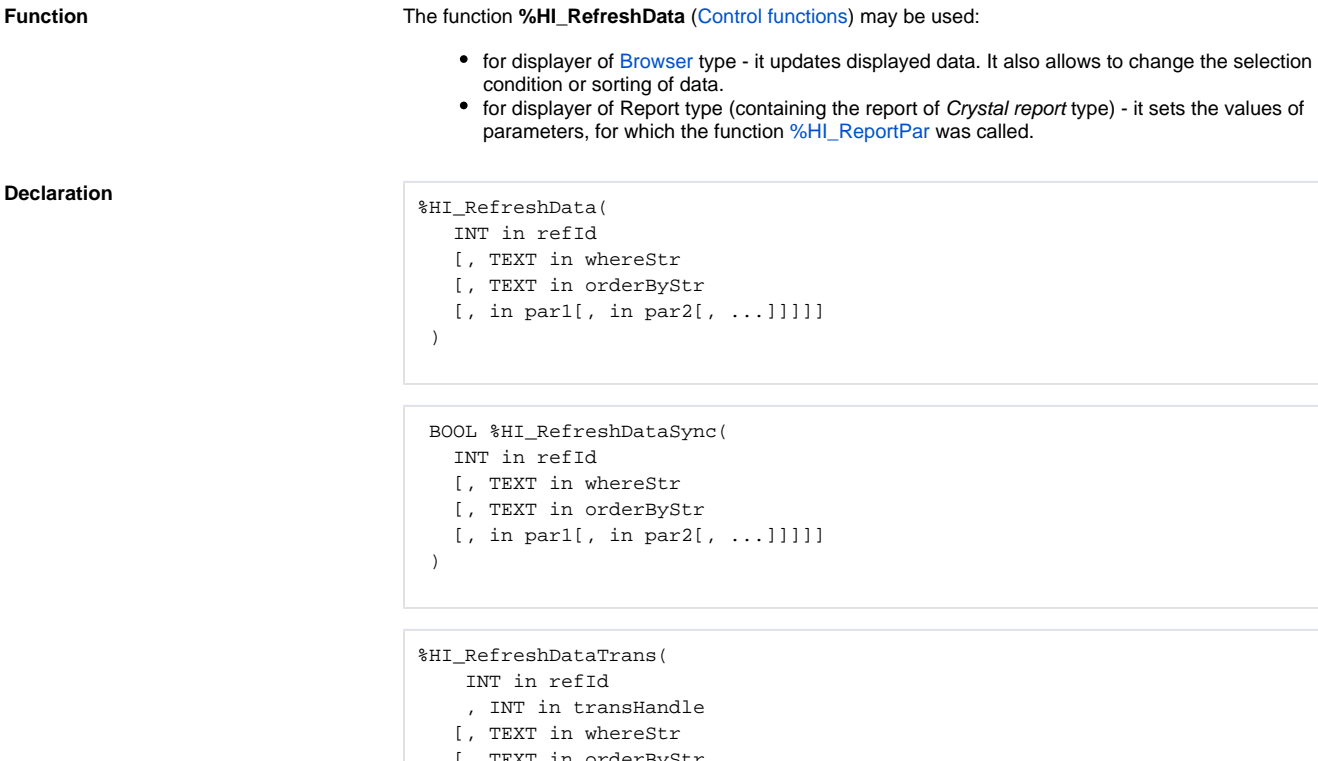

- [, TEXT in orderByStr
	- [, in par1[, in par2[, ...]]]]]
- )

**Parameters refid** Reference to graphic object [\(reference variable](https://doc.ipesoft.com/display/D2DOCV23EN/Graphic+Object+Manipulation+Functions#GraphicObjectManipulationFunctions-refid)). **transHan dle** A unique number (handle) of the connection to a database obtained by calling the [DB\\_TR](https://doc.ipesoft.com/display/D2DOCV23EN/DB_TRANS_OPEN) [ANS\\_OPEN](https://doc.ipesoft.com/display/D2DOCV23EN/DB_TRANS_OPEN) action. whereStr | SQL condition WHERE for selection limit of displayed data (for Browser type only). Entering the condition #empty# doesn't read any data into the Browser **orderByStr** SQL command ORDER for selection order control (sorting) (for Browser type only) **par1, par2, ...** List of constants or [local variables](https://doc.ipesoft.com/pages/viewpage.action?pageId=132418702) that will be used instead of the [paramete](https://doc.ipesoft.com/display/D2DOCV23EN/Parametrization+of+SQL+commands+and+expression)rs of paramete [rized](https://doc.ipesoft.com/display/D2DOCV23EN/Parametrization+of+SQL+commands+and+expression) SQL condition.

**Note Condition and sorting can be also defined when you are configuring the graphic object in the process.** These will be changed when the function **%HI\_RefreshData** is called and displaying is updated. These parameters are not used for displayer of **Report** type.

> The condition that has been changed by calling the function **%HI\_RefreshData** may be [parameterized](https://doc.ipesoft.com/display/D2DOCV23EN/Parametrization+of+SQL+commands+and+expression). The parameterization makes the work with SQL database easy because the preparing (compilation) of parameterized SQL expression can be done only when changing the condition or sorting (i.e. text format of SQL expression). The proper setting of database parameters (e.g. Oracle: session\_cached\_cursors) enables to recycling the cursors (the compiled commands) between the callings of **%HI\_RefreshData**.

The rules for the parameters:

- parameter **refId** must be always valid,
- rules for **whereStr** and **orderByStr**:

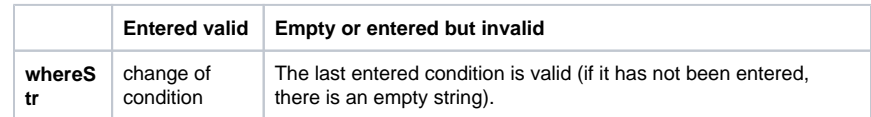

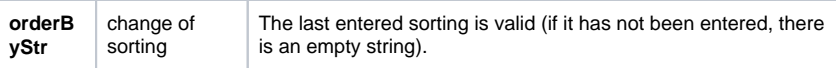

- if **par1** to **parN** are entered, their quantity must correspond to the condition (count #PAR#),
- however when changing the condition, they may not be omitted,
- if any of parameters from the range **par1** to **parN** is invalid, it means NULL.

The function **%HI\_RefreshData** makes its action in the way that new conditions of display delivers to proper displayer and ends itself aside from a result or success of display.

The function **%HI\_RefreshDataSync** waits on the selection according to new parameters and informs about the success of action by its value ( $@TRUE =$  successful execution,  $@FALSE =$  error). If the browser, which displays DB table, is configured so that it is initiated automatically (the parameter "[Initial](https://doc.ipesoft.com/pages/viewpage.action?pageId=132417296#Browser(Displayers)-otvaracia_podmienka)  [query"](https://doc.ipesoft.com/pages/viewpage.action?pageId=132417296#Browser(Displayers)-otvaracia_podmienka) is ticked off), the function cannot be used in the initiate (BEGIN..END) part of the picture. In such case it returns @FALSE.

The **%HI\_RefreshDataTrans** function, unlike the **%HI\_RefreshData** function, only schedules a data refresh of the displayer. The refresh is performed only when the **transHandle** transaction is committed with the [DB\\_TRANS\\_COMMIT](https://doc.ipesoft.com/display/D2DOCV23EN/DB_TRANS_COMMIT) action. If the database operation is canceled (action [DB\\_TRANS\\_ROLLB](https://doc.ipesoft.com/display/D2DOCV23EN/DB_TRANS_ROLLBACK) [ACK\)](https://doc.ipesoft.com/display/D2DOCV23EN/DB_TRANS_ROLLBACK), data refresh will not be performed. If the **%HI\_RefreshDataTrans** function is called multiple times for the same displayer, only one refresh is performed after the commit (with the parameters of the last call to the **%HI\_RefreshDataTrans** function).

Note: The **transHandle** transaction can also be opened against another object of the [Database t](https://doc.ipesoft.com/display/D2DOCV23EN/Databases+and+Database+Tables)ype (other than the [Database](https://doc.ipesoft.com/display/D2DOCV23EN/Databases+and+Database+Tables), which is the parent of the table whose data is in the displayer), but it is necessary that this object of the Database type has the same parent (the DBManager process) as the Database, which is the parent of the table whose data is in the displayer.

If a picture with a displayer of [Browser](https://doc.ipesoft.com/pages/viewpage.action?pageId=132417296) type has been resized and the displayer has dynamic number of lines depending on browser's height configured (see the parameter [Lines](https://doc.ipesoft.com/pages/viewpage.action?pageId=132417296#Browser(Displayers)-lines)), the function **% HI\_RefreshData** must be called to refresh the current page with a changed number of lines.

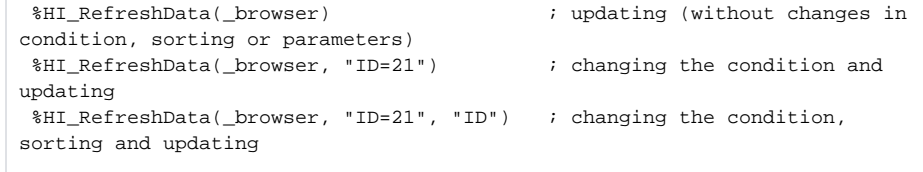

**Example**

 INT \_cnt ; the local variable for the parameterized condition TEXT \_name ; the local variable for the parameterized condition TEXT \_INVALID = 1/0 ; auxiliary invalid constant of text type  $_{\text{ent}} := 1$  $\_name := "8SELF$ %" ; 1. change of condition (parameterized), sorting, parameters and updating %HI\_RefreshData(\_browser, "CNT=#PAR# AND NAME LIKE #PAR#", "NAME", \_cnt, \_name)  $_{\text{ent}} := 2$  $name := "8ODBC$ %" ; 2. just the change of parameters (recycling the SQL expression) and updating %HI\_RefreshData(\_browser, "CNT=#PAR# AND NAME LIKE #PAR#", "NAME", \_cnt,  $_name)$  ; %HI\_RefreshData(\_browser, \_INVALID, \_INVALID, \_cnt, \_name) ; equivalent alternative to the writing by line above (if the condition has not been changed from the point 1) ; 3. without changes (recycling the SQL expression) and updating %HI\_RefreshData(\_browser, "CNT=#PAR# AND NAME LIKE #PAR#", "NAME", \_cnt,  $_$ name) %HI\_RefreshData(\_browser) ; equivalent alternative to the writing by line above (it the condition, sorting and parameters have not been changed from point 2)

## **Related pages:**

[Graphic object manipulation functions](https://doc.ipesoft.com/display/D2DOCV23EN/Graphic+Object+Manipulation+Functions) [Function arguments - types](https://doc.ipesoft.com/display/D2DOCV23EN/Function+arguments+-+types)